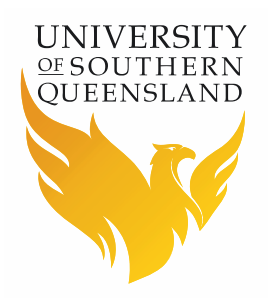

# Locomote - Domestic Travel – Other Accommodation, No Flight, No Hire Car Workflow Manual

### **Prepared By**

Barbara Hodge, Financial Services

## **Introduction**

This workflow should only be used for Domestic Travel where you **do not** require Flights, Accommodation or Hire Car that can be booked in the Corporate Booking Tool (CBT) within Locomote. For example:

- 1. If you require Conference Registration and/or Meal Allowance Only;
- 2. Require Conference negotiated rate Accommodation with no Flights or Hire Car;
- 3. The accommodation is not in the CBT e.g. the City Golf Club Motel in Toowoomba and you do not require Flights or Hire Car which can be booked in the CBT

### **Directions**

- Bookings can be made through the [Locomote](https://www.locomotetmp.com/) booking portal
- Log in using your USQ email
- First time logging in to Locomote click on Password Reset and follow the prompts – otherwise enter your password
- If Locomote does not recognise your email address as a user than please register:
	- register using the [Travel Profile Request](http://www.usq.edu.au/travel/forms) form
	- Select the appropriate form for staff or student & visitor
	- Forward the completed form to [travel@usq.edu.au](mailto:travel@usq.edu.au)
	- You will be notified when your profile has been created
- Before going in to book travel make sure you update all tabs in your Locomote profile
	- Do this by logging in to your Locomote account and clicking on the round person icon at the top right of the screen
- Select the correct workflow to begin your travel request

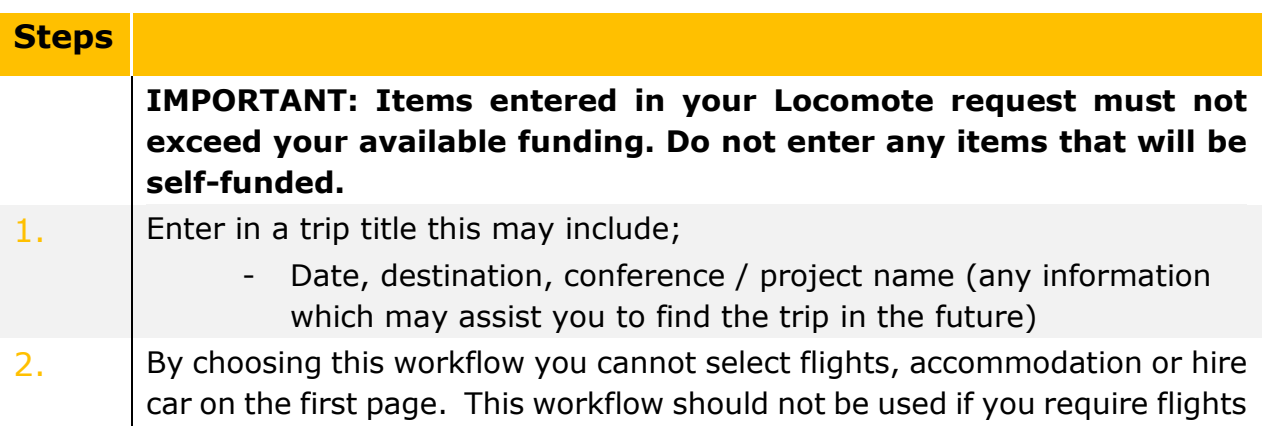

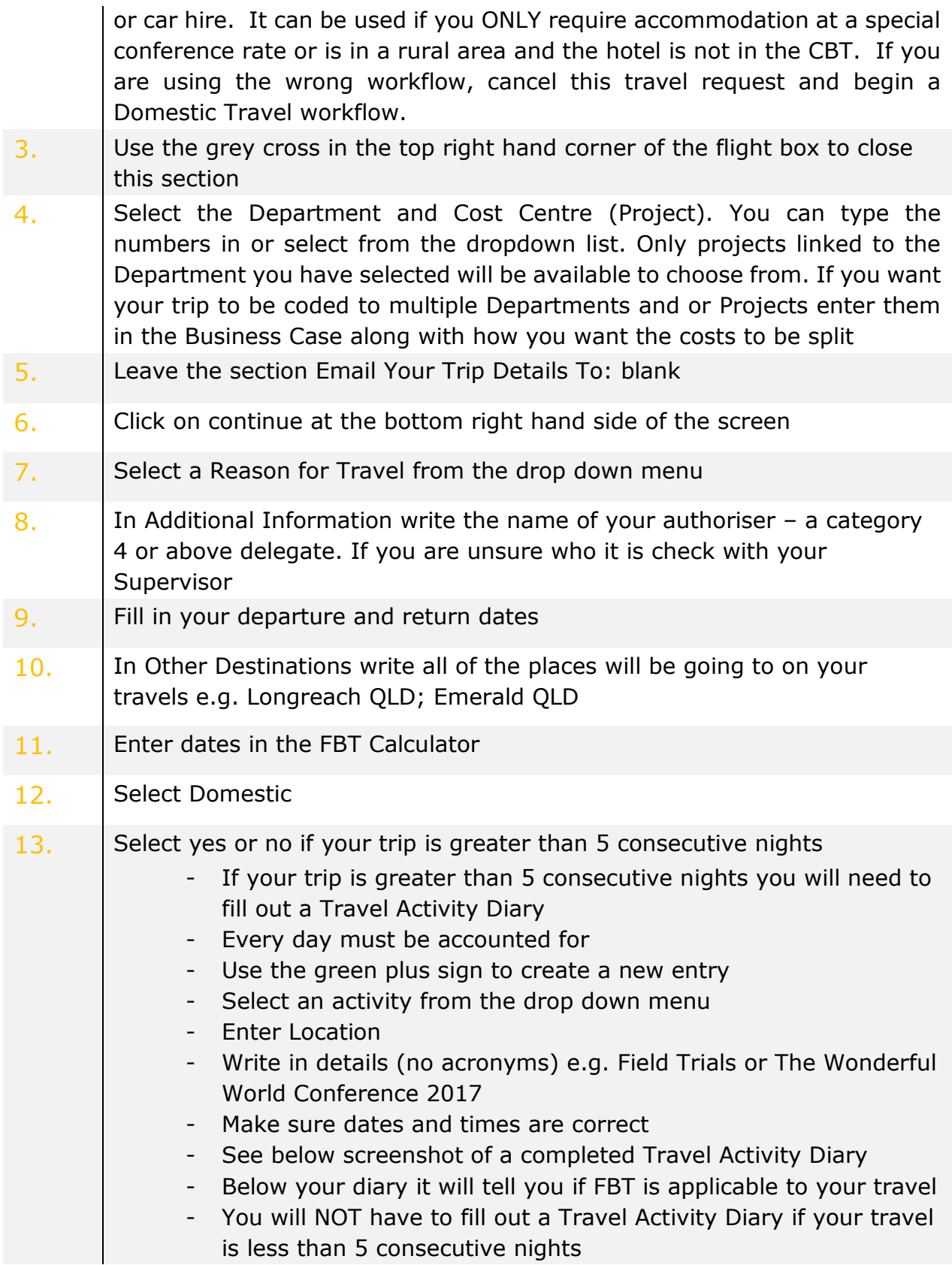

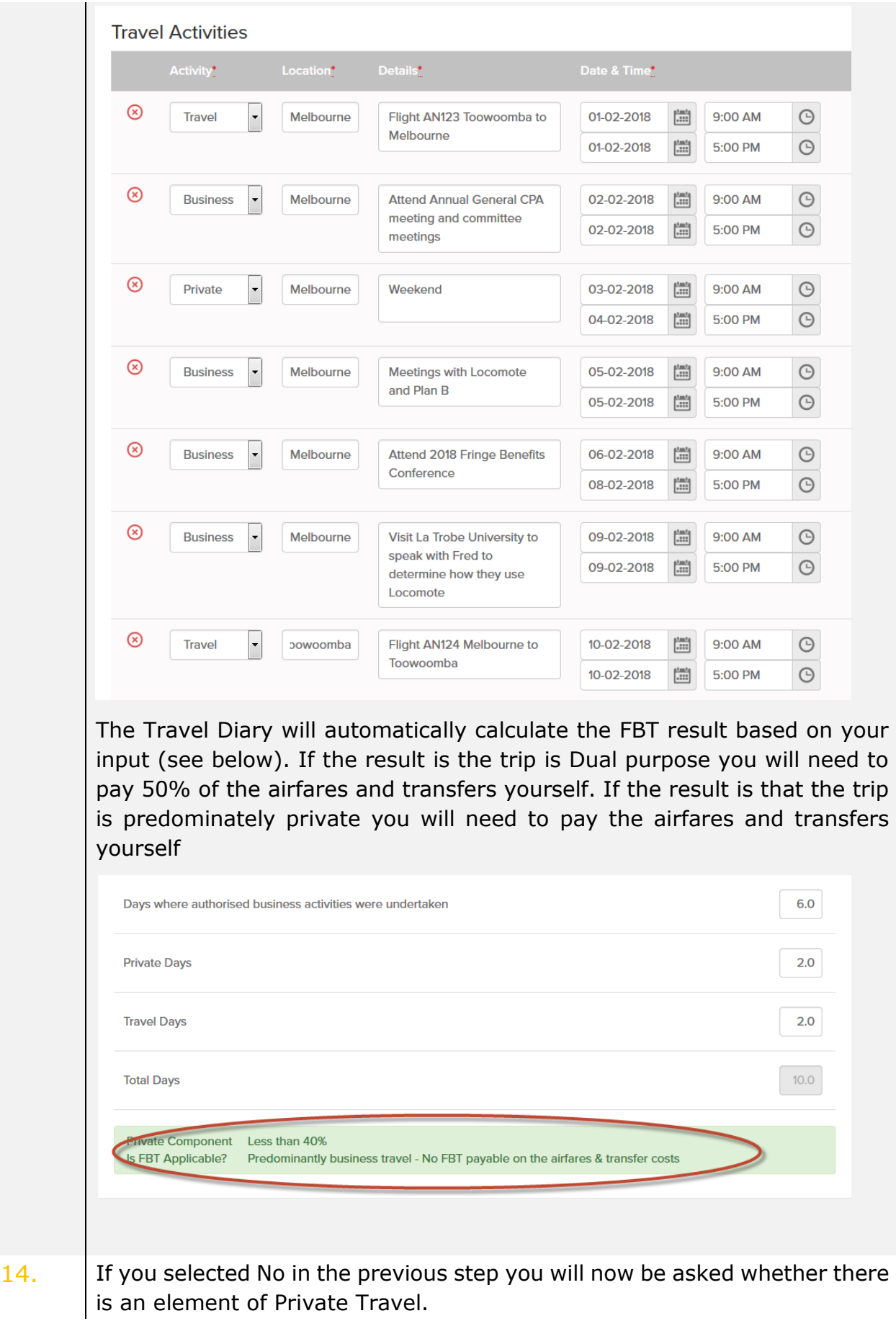

If there is an element of Private Travel complete the Travel Activities Diary as detailed above in point 13 15. If you need a Transfer select Yes otherwise select No. If you chose Yes: • Select the Type of transfer you require from the dropdown box. • Enter the pickup and drop off location address • Enter an approximate Cost • Select Date and Time to be picked up Enter comments that will assist the TMC in making bookings If you need a return or other transfers click the green + sign to add further transfers (See below for example of a completed transfer). Only scheduled bookable transfers and private transfers should be entered in this section. All other transfers e.g. taxi's or city public transport services should be entered in the Travel Requirements sections.  $(\bar{x})$ **Transfer** Type<sup>®</sup> Cost  $\triangle$ 36.00 **Airport Shuttle** ۔ ا **Approx** Date\* **Pick Up Location Address** Time 6:00 AM 123 Baker Street Toowoomba  $\bigcirc$ **Drop Off Location Address\*** Comments **Toowoomba Wellcamp Airport C** Transfer  $(\bar{x})$ **Transfer** Type<sup>®</sup>  $C<sub>net</sub>$ 200.00 **Private Transfer**  $\overline{\phantom{a}}$  $$\mathbb{S}$$ **Approx** Pick Up Location Address<sup>\*</sup> Date\* Time 01-12-2017 | | 11:00 AM  $\odot$ **Melbourne Domestic Terminal Drop Off Location Address** Comments 456 Collins St Melbourne To meet flight Air North AN123 from Toowoomba **C** Transfer 16. Travel Requirements section to include: **All items you require financial approval for Accommodation not in the booking tool**

**Accommodation at special conference rates**

#### **• Do not include flights or hire car** (unless it is not on the CBT e.g. 4WD) **on this workflow**

The Estimate Trip Costs spreadsheet is a useful tool available on the [Locomote Dashboard](https://www.locomotetmp.com/) under Travel Resources - Use the green plus sign on the left hand side to add a travel requirement

- Enter Description with details of your requirement
- Add estimated cost for that particular Travel Requirement
- When selecting your accommodation, choose either "Accommodation – Not in the Booking Tool" or "Accommodation – Conference Rate". enter Hotel name and Estimated Cost

See below for a screen shot of an example Travel Requirement section

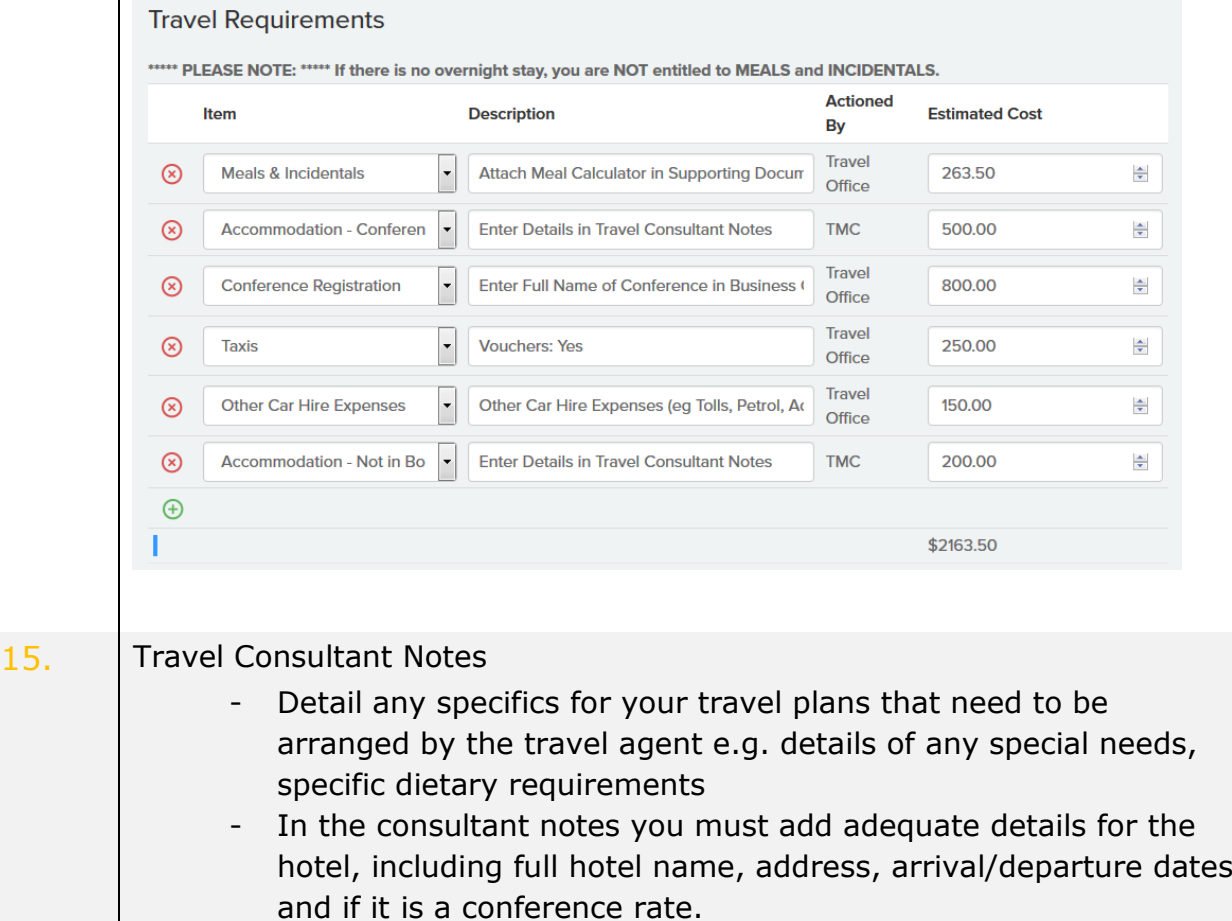

16 Enter in Business Case for Travel, this should be a justification for travelling (no acronyms)

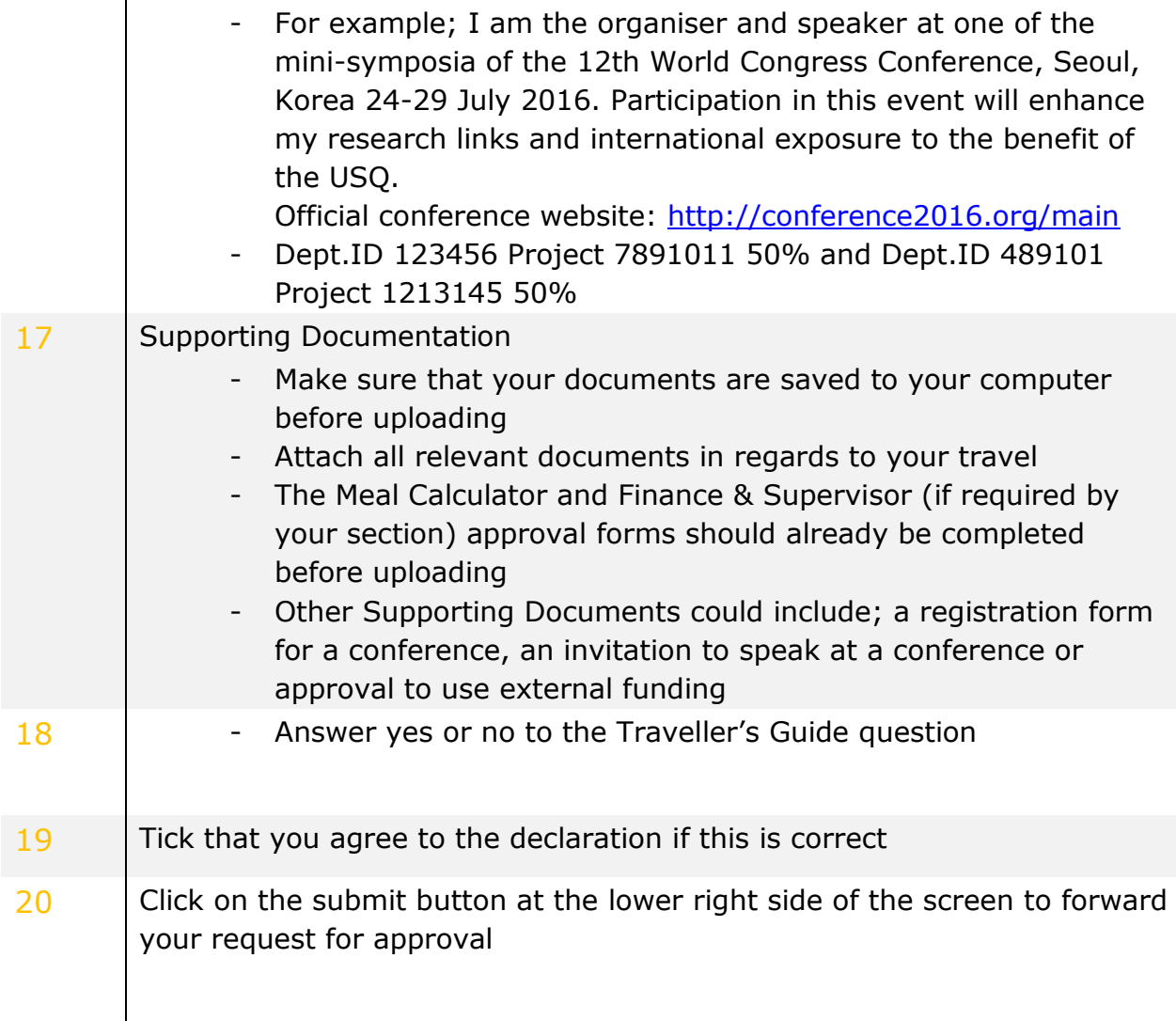

If your application has been correctly completed and your trip is approved, you will receive email confirmation.

If there are queries regarding your application, you will be contacted via the message tool on Locomote from either your approver, a Plan B Travel Consultant or the USQ Travel Office. If you haven't had any communication within two working days in regard to your travel contact the Travel Office.

### **Contact Details**

#### **Plan B**

Domestic 03 9908 8372 or 03 9908 8358 After Hours 03 9908 8399 (do not call unless it is urgent as there will be additional charges)

#### **Travel Office**

Ext 2727 [Travel@usq.edu.au](mailto:Travel@usq.edu.au)

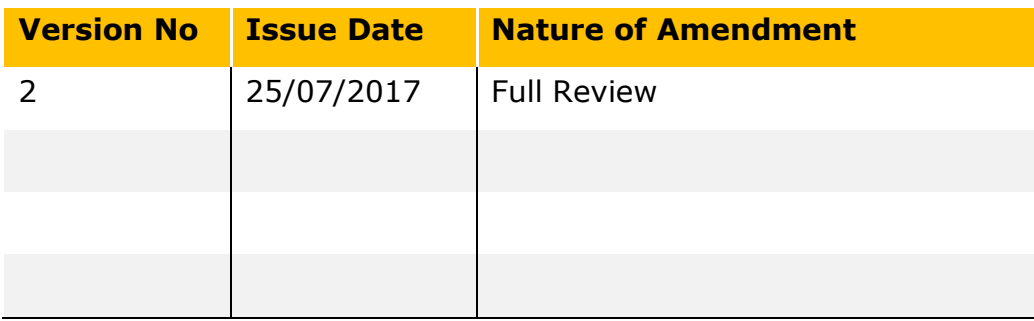